# SAP HANA on Dell EMC VxRail Hyperconverged **Infrastructure**

Configuration and Deployment Best Practices

February 2021

H17317.9

Validation Guide

**Abstract** 

This validation guide provides best-practice storage and configuration guidelines for a Dell EMC VxRail hyperconverged appliance for SAP HANA deployment. The solution incorporates Dell EMC PowerEdge servers, VMware vSphere infrastructure, and VMware vSAN storage.

Dell Technologies Solutions

**DELL**Technologies

#### Copyright

The information in this publication is provided as is. Dell Inc. makes no representations or warranties of any kind with respect to the information in this publication, and specifically disclaims implied warranties of merchantability or fitness for a particular purpose.

Use, copying, and distribution of any software described in this publication requires an applicable software license.

Copyright © 2021 Dell Inc. or its subsidiaries. All Rights Reserved. Dell Technologies, Dell, EMC, Dell EMC and other trademarks are trademarks of Dell Inc. or its subsidiaries. Intel, the Intel logo, the Intel Inside logo and Xeon are trademarks of Intel Corporation in the U.S. and/or other countries. Other trademarks may be trademarks of their respective owners. Published in the USA 02/21 Validation Guide H17317.9.

Dell Inc. believes the information in this document is accurate as of its publication date. The information is subject to change without notice.

# **Contents**

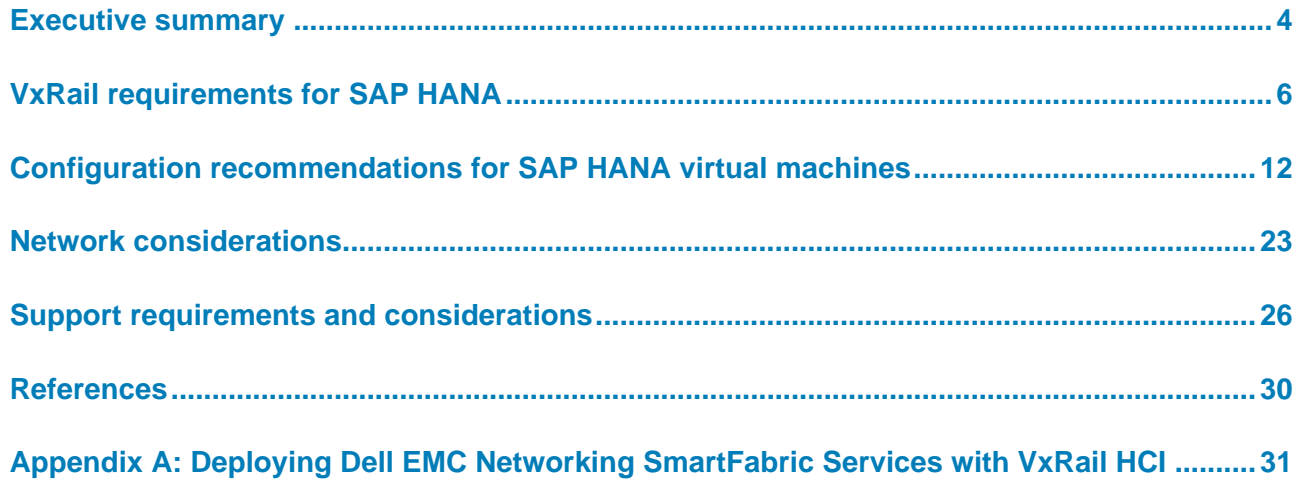

# <span id="page-3-0"></span>**Executive summary**

Deploying the Dell EMC VxRail Appliance, the hyperconverged infrastructure (HCI) appliance from Dell EMC and VMware, is the easiest and fastest way to extend and simplify an existing VMware environment. Powered by VMware vSAN and managed through the VMware vCenter interface, the VxRail appliance gives existing VMware customers a familiar operational experience. Integration with their existing VMware tools enables customers to use and extend their current IT tools and processes. **Introduction**

> In 2018, SAP extended their HANA platform support with a [certification and validation](https://www.sap.com/dmc/exp/2014-09-02-hana-hardware/enEN/hci.html)  [process for a hyperconverged platform and infrastructure](https://www.sap.com/dmc/exp/2014-09-02-hana-hardware/enEN/hci.html) such as VxRail, a software stack consisting of VMware vSphere and vSAN and a Dell EMC VxRail hardware stack. This process complements existing hardware certifications for SAP HANA appliances and enterprise storage. SAP has certified the VxRail appliance for running SAP HANA workloads in the configuration that this guide describes.

- This Dell EMC hyperconverged solution for SAP HANA based on VxRail infrastructure incorporates Dell EMC PowerEdge servers with VMware vSphere and vSAN virtualization software. The solution encompasses design configurations and deployment options. Customers use SAP sizing tools for SAP systems on VMware virtualized infrastructure to determine the requirements of the deployment and work with Dell Technologies representatives to configure and deploy the solution. **Solution overview**
- With the VxRail appliance, Dell EMC provides a fully engineered, HCI solution that enables businesses to innovate faster and accelerate their IT operations. Customers implementing the solution can expect the following benefits: **Key benefits** 
	- **Agility**―A modern SAP landscape management experience that provides automated provisioning capabilities and a faster time-to-value for SAP applications including SAP HANA.
	- **Engineering**―Compute, networking, and storage components that are integrated with the specified prerequisites, and tested dependencies that deliver a seamless solution experience.
	- **Optimization**―Design and deployment guides that describe proven performance, automation, and resiliency best practices for VxRail and SAP landscapes including SAP HANA.
- This guide describes how to plan, prepare, and configure a VxRail hyperconverged solution for SAP HANA deployments. The guide provides validated best practices for designing and configuring virtualized SAP HANA deployments on VxRail infrastructure based on vSphere and vSAN technologies. **Document scope**

This guide does not replace the requirement for VxRail implementation services by Dell Technologies Professional Services. Detailed VxRail installation and implementation documentation is available for Dell Technologies service personnel only.

**4** SAP HANA on Dell EMC VxRail Hyperconverged Infrastructure Configuration and Deployment Best Practices Validation Guide

This guide is for SAP Basis administrators, system administrators, storage administrators, and presales architects who design mission-critical SAP HANA systems to deploy on VxRail hyperconverged appliances. You should have some knowledge of VxRail appliances, PowerEdge servers, and VMware virtualization technologies in vSphere and vSAN. **Audience**

Dell Technologies and the authors of this document welcome your feedback on the solution and the solution documentation. Contact the Dell Technologies Solutions team by [email](mailto:EMC.Solution.Feedback@emc.com?subject=Feedback:%20%20SAP%20HANA%20on%20Dell%20EMC%20VxRail%20Hyperconverged%20Infrastructure%20Validation%20Guide%20(H17317.9)) or provide your comments by completing our [documentation survey.](https://www.surveymonkey.com/r/SolutionsSurveyExt) **We value your feedback**

**Authors:** Werner Katzenberger, Donagh Keeshan, Dat T Nguyen, Tobias Mache

**Contributors:** Aighne Kearney, Nelson Fonseca

**Note:** For links to additional documentation for this solution, see the **Dell Technologies Solutions** [Info Hub for SAP.](https://infohub.delltechnologies.com/t/solutions/sap/)

# <span id="page-5-0"></span>**VxRail requirements for SAP HANA**

### **SAP certified VxRail models**

SAP has certified SAP HANA on the following VxRail models:

- P-series—All-NVMe quad-socket P580N, All Flash dual-socket P570F
- D-series—All-Flash dual-socket ruggedized D560F
- E-series—All-Flash dual-socket E560F, All-NVMe dual-socket E560N

These models are the only VxRail models that can support SAP HANA workloads. Hybrid models and other models such as the VxRail G, V, or S series or earlier VxRail models are not supported in an SAP HANA environment.

**Note:** The D-Series D560F and the E-Series E560Fand E560N models are new additions to the SAP HANA VxRail HANA HCI certification and therefore supported only with Intel Cascade Lake processors from VxRail version 7.0.100 and later. VxRail version 7.0.100 with vSphere and vSAN 7.0 U1 brings significant performance improvements. For more information, see [Harnessing the](https://infohub.delltechnologies.com/t/harnessing-the-performance-of-dell-emc-vxrail-7-0-100-a-lab-based-performance-analysis/)  [Performance of Dell EMC VxRail 7.0.100.](https://infohub.delltechnologies.com/t/harnessing-the-performance-of-dell-emc-vxrail-7-0-100-a-lab-based-performance-analysis/)

For more information, see the **Dell EMC VxRail spec sheet**.

The following table shows the system specifications for the certified VxRail models.

**Note:** The VxRail D560F model is MIL-STD-810G certified for extreme environments.

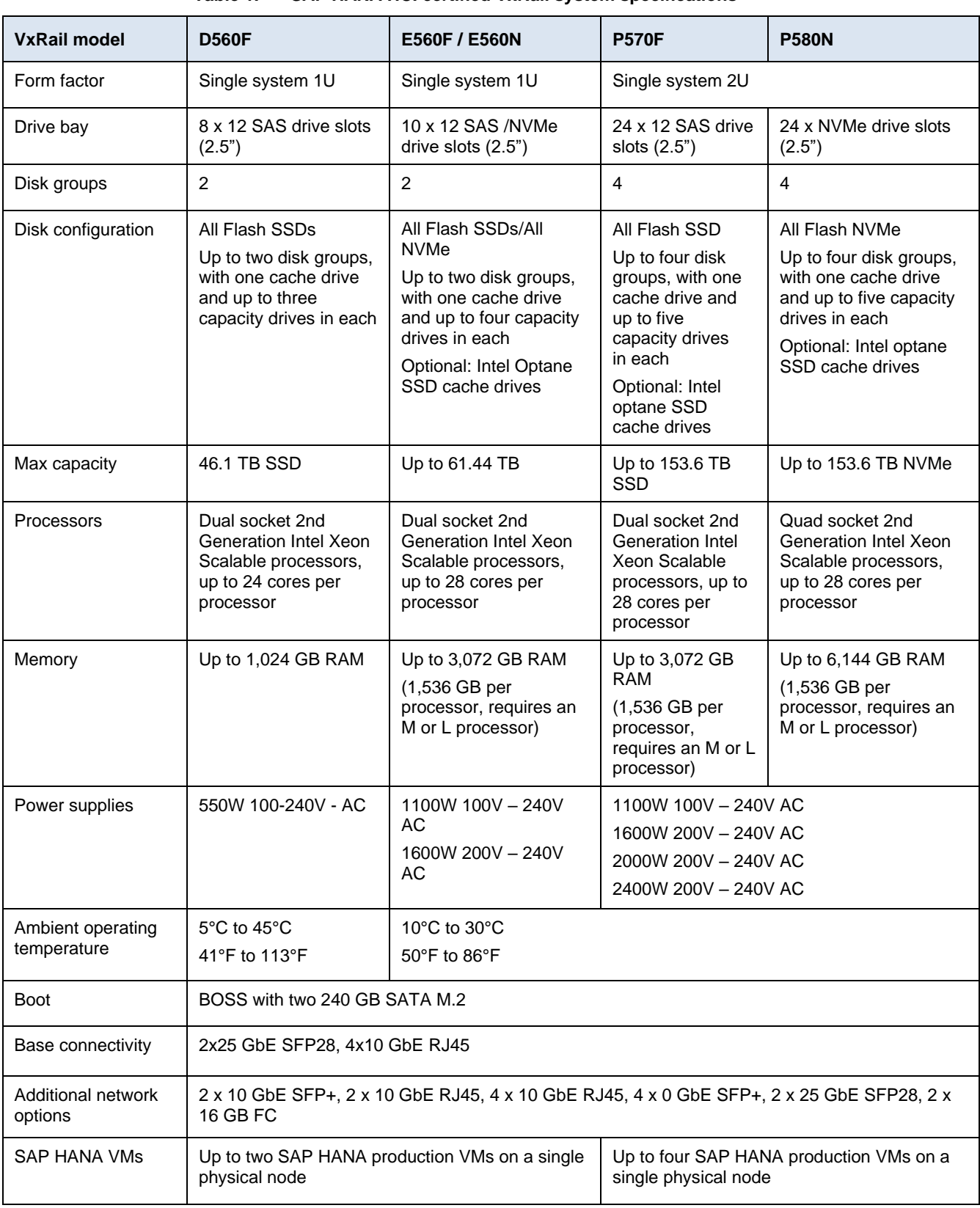

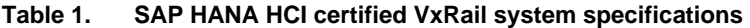

**Note:** The VxRail D560F model is MIL-STD-810G certified for extreme environments.

With SAP HANA Tailored Datacenter Integration (TDI) Phase 5, SAP introduced system sizing that is based on customer workload. This sizing method uses SAP Application Performance Standard (SAPS) requirements for specific customer workloads to determine the type and number of processors that are required to run SAP HANA. Customers use the SAP HANA Quick Sizer tool and sizing reports to size their system and share the results with Dell Technologies to determine the optimal number of VxRail nodes, CPU types, and memory sizes for their SAP HANA environment. **Sizing considerations**

> To understand the impact and limitations of vSphere virtual machine (VM) and vSAN, see the relevant documentation from VMware and SAP that is listed in the [References](#page-29-0) section.

While VxRail is generally available with single, dual, and quad CPU sockets, SAP HANA is certified only on dual-socket and quad-socket VxRail appliances with Intel Xeon-SP (1<sup>st</sup> and 2<sup>nd</sup> generation) platinum, gold, or silver CPUs and a minimum of 12 cores per socket. Halfsocket SAP HANA configurations, where two SAP HANA virtual machines share a single CPU socket, require a minimum of 16 cores per socket. **CPU and memory considerations**

**Note:** Only the P-Series models are supported with Intel Xeon-SP 1<sup>st</sup> generation (Skylake).

When configuring memory for VxRail nodes to use for SAP HANA, ensure that the configuration complies with the SAP requirement for a symmetric homogeneous DIMM assembly. Also ensure that all memory channels are used, that is, six channels with Intel Xeon-SP CPU architecture. Mixed DIMM configurations are not supported on VxRail nodes.

The following memory configurations are available for certified VxRail nodes for SAP HANA:

| <b>D560F</b>                      | P570F, E560F, E560N                                      | <b>P580N</b>                                             |  |  |
|-----------------------------------|----------------------------------------------------------|----------------------------------------------------------|--|--|
| 192 GB                            | 192 GB                                                   | 192 GB                                                   |  |  |
| $(12 \times 16$ GB DIMMS)         | $(24 \times 8$ GB DIMMs or $12 \times 16$ GB<br>DIMMS)   | $(24 \times 8 \text{ GB})$                               |  |  |
| 384 GB                            | 384 GB                                                   | 384 GB                                                   |  |  |
| $(12 \times 32 \text{ GB DIMMs})$ | (12 x 32 GB DIMMs)                                       | (48 x 8 GB DIMMs or 24 x 16 GB)<br>DIMMs)                |  |  |
| 768 GB                            | 768 GB                                                   | 768 GB                                                   |  |  |
| $(12 \times 64$ GB DIMMs)         | (24 x 32 GB DIMMs or 12 x 64 GB)<br>DIMM <sub>s</sub> )  | (48 x 16 GB DIMMs or 24 x 32 GB)<br>DIMM <sub>s</sub> )  |  |  |
| N/A                               | 1,536 GB                                                 | 1,536 GB                                                 |  |  |
|                                   | (24 x 64 GB DIMMs or 12 x 128 GB)<br>DIMM <sub>s</sub> ) | (48 x 32 GB DIMMs or 24 x 64 GB)<br>DIMM <sub>s</sub> )  |  |  |
| N/A                               | 3,072 GB                                                 | 3,072 GB                                                 |  |  |
|                                   | (24 x 128 GB DIMMs)                                      | (48 x 64 GB DIMMs or 24 x 128 GB)<br>DIMM <sub>s</sub> ) |  |  |

**Table 2. Supported memory configurations for VxRail nodes**

**8** SAP HANA on Dell EMC VxRail Hyperconverged Infrastructure Configuration and Deployment Best Practices Validation Guide

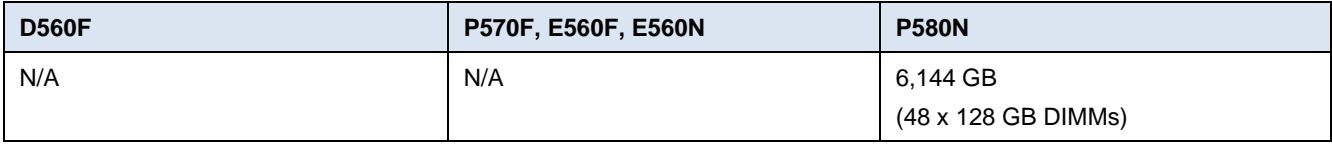

**Note:** 128 GB DIMMs are supported only with Intel Xeon-SP M-type CPUs.

Because of the strict SAP requirement for a symmetric homogeneous DIMM assembly, memory sizes such as 1,024 GB or 2,048 GB are not possible with the Intel Xeon-SP CPU architecture.

Nonuniform memory access (NUMA) node sharing, the sharing of CPU sockets between SAP HANA VMs, is supported on dual-socket and quad-socket VxRail appliances. Only two production SAP HANA VMs per socket (half-socket) are allowed.

With the NUMA architecture, each processor has its local memory and can also access the nonlocal memory of the other processors over an advanced memory controller. Even with such a high-performance connection, access to local memory is always faster than access to the nonlocal memory of the other processors. Take this difference into consideration when designing and configuring SAP HANA VMs under vSphere on VxRail appliances.

#### **Intel Optane persistent memory**

VxRail solutions offer configurations that include Intel Optane persistent memory (PMem). PMem-enabled systems provide increased performance and memory capacity while maintaining data persistence for faster SAP HANA restarts at a significantly lower cost than DRAM.

For more information about the performance benefits that PMem can offer to VxRail HCI, see *[Dell EMC VxRail and Intel Optane Persistent Memory](https://www.delltechnologies.com/en-ae/collaterals/unauth/analyst-reports/products/converged-infrastructure/esg-tech-validation-dell-vxrail-and-intel-optane-pmem.pdf)* from Enterprise Strategy Group.

Intel Optane PMem is supported for SAP HANA on the VxRail E560F, E560N, P570F, and P580N models with Intel Cascade Lake CPUs.

Intel Optane PMem supports two addressing modes:

- **Memory mode**—In this mode, Intel Optane DC PMem is presented to applications and operating systems as if it were ordinary volatile memory, enabling organizations to increase memory capacity in a denser footprint and at a lower cost than DRAM. No changes to application software are required. DRAM serves as a cache for the most frequently accessed data, with PMem providing expanded main memory capacity.
- **App Direct mode**—App Direct mode provides data persistence during a failure, eliminating the need to recover or reload data to memory during an application or database restart. The ability to have permanent data storage in memory is what makes this architecture unique. In App Direct mode, Intel Optane PMem and DRAM are independent memory resources under the direct control of the application.

**Note:** SAP HANA with Intel Optane PMem is supported in App Direct mode for production and nonproduction environments. Memory mode is supported only for nonproduction environments. For more information, see SAP Note 2954515: [SAP HANA Persistent Memory.](https://launchpad.support.sap.com/#/notes/2954515)

When VxRail hosts are equipped with Intel Optane PMem in App Direct (NVDIMM) mode, SAP HANA VMs can use PMem in accordance with the restrictions that are described in SAP Note 2913410: [SAP HANA on VMware vSphere with Persistent Memory](https://nam04.safelinks.protection.outlook.com/?url=https%3A%2F%2Flaunchpad.support.sap.com%2F%23%2Fnotes%2F2913410&data=02%7C01%7Cerieger%40vmware.com%7Cfee196a818cf4c1ff3e108d8136c13f5%7Cb39138ca3cee4b4aa4d6cd83d9dd62f0%7C0%7C0%7C637280702207120068&sdata=FUiB%2BvKmtZxW1XiqgBg1FO9K1%2FQYKBTKtzK%2B%2FS%2BE%2Bdc%3D&reserved=0) (access requires SAP login credentials). The VMware high availability (HA) restriction is particularly important.

The SAP HANA supported DRAM:PMem ratios and PMem DIMM sizes are:

- DRAM:PMem ratios: 2:1, 1:1, 1:2, 1:4
- PMem NVDIMM sizes: 128 GB, 256 GB, and 512 GB (128 GB and 256 GB PMem NVDIMMs are available now and VxRail support for 512 GB is planned for future releases.)

The sizing of Optane PMem-enabled SAP HANA VMs is similar to that of bare-metal twosocket and four-socket SAP HANA certified servers, but with a maximum size of 6 TB (a mix of DRAM and Optane PMem) per VM. VMware recommends that SAP HANA VMs use the same DRAM:PMem ratio as the physical host/server.

For more information about DRAM:PMem ratio sizing and preparing the VxRail nodes with PMem in App Direct mode, see the *[SAP HANA TDI Deployments on Dell EMC PowerEdge](https://infohub.delltechnologies.com/t/validation-guide-poweredge-configuration-and-deployment-best-practices-for-sap-hana-tdi-1/)  Servers [Validation Guide](https://infohub.delltechnologies.com/t/validation-guide-poweredge-configuration-and-deployment-best-practices-for-sap-hana-tdi-1/)*.

A VxRail cluster can have a minimum of 3 nodes and as many as 64 nodes. When running SAP HANA in production on a VxRail cluster, it is strongly recommended to use a minimum of 4 nodes to avoid an availability and performance impact when nodes become unavailable—for example, during software upgrades (maintenance mode). **Sizing a VxRail cluster**

> When sizing a VxRail cluster for SAP HANA, consider having enough free resources (standby nodes) available for smooth upgrades or for situations where VMware HA must migrate VMs to available nodes if a VxRail node fails.

The following table shows our sizing recommendations for a VxRail cluster for SAP HANA:

| Recommended number of additional<br>standby nodes |
|---------------------------------------------------|
| 1                                                 |
| 2                                                 |
| 3                                                 |
| $\overline{4}$                                    |
| 5                                                 |
| 6                                                 |
| 7                                                 |
| 8                                                 |
|                                                   |

<span id="page-9-0"></span>**Table 3. Recommended VxRail standby nodes**

#### The SAP certification for SAP HANA on VxRail P-Series HCI limits the deployment to four production SAP HANA VMs per physical VxRail node and two VMs per socket (half-socket). The SAP certification for SAP HANA on VxRail D-Series and E-Series HCI limits the deployment to two production SAP HANA VMs per physical VxRail node. **SAP HANA VMs per node and per total**

**Note:** This limitation does not apply to nonproduction SAP HANA VMs.

While it is possible to deploy up to four production SAP HANA VMs (P-Series) and up to two production SAP HANA VMs (D/E-Series) on a physical host, we recommend that you have enough free resources to allow vSphere HA to perform an automatic restart of the SAP HANA VMs on another host if one host fails as a result of a hardware problem. See [Table 3](#page-9-0) for the VxRail standby node sizing recommendations.

The VxRail P-Series nodes support up to 24 disks per node. Only all-flash configurations are supported for SAP HANA for the dual-socket P570F<sup>1</sup>, while only NVMe configurations are supported for the quad-socket  $P580N<sup>1</sup>$ . Both configurations require a minimum of two vSAN disk groups per node and a minimum of three capacity disks per disk group. Depending on capacity requirements, you can configure up to four disk groups with a maximum of five capacity disks per disk group. **Disks**

> The VxRail D-Series nodes support up to eight disks per node. Only all-flash configurations are supported for SAP HANA for the dual-socket D560F with two vSAN disk groups per node and three capacity disks per disk group.

> The VxRail E-Series nodes support up to 10 disks per node. Only all-flash and All-NVMe configurations are supported for SAP HANA for the dual-socket E560F<sup>1</sup> and E560N<sup>1</sup> with two vSAN disk groups per node and a minimum of three capacity disks per disk group.

> Every VxRail node must have the same disk group configuration. For performance reasons, a best practice is to match the number of disk groups in the vSAN cluster to the number of production SAP HANA VMs running in the cluster.

> The RAID 1 failure tolerance method is assigned in the storage policy to the SAP HANA persistence (the data and log of each SAP HANA VM), as explained in [Assigning](#page-16-0) VM [storage policies for SAP HANA data and log.](#page-16-0) RAID 1 failure tolerance creates a replica (mirroring) of the data and log devices and therefore consumes twice the usable SSD/NVMe capacity.

> While RAID 1 is the default storage policy for all VMs on vSAN and is specifically required for production SAP HANA devices, you can create a new capacity-optimized storage policy with RAID 5/6 and assign it to other nonpersistent devices. RAID 5/6 consumes 1.33 times the usable device capacity on disk.

To support the SAP HANA bandwidth requirements, configure the VxRail nodes with two 25 GbE SFP28 network daughter cards (NDCs) and an additional two 25 GbE SFP28 connectivity cards for SAP HANA application network traffic—the SAP HANA internode. While 10 GbE network configurations are also supported, they provide limited network and **Networks**

<sup>&</sup>lt;sup>1</sup> These models also support Intel Optane cache disks.

storage performance. This limitation might result in longer SAP HANA database restart times and a smaller number of SAP HANA VMs that can be supported in the cluster.

With two or more SAP HANA VMs on any VxRail node, a 25 GbE network for vSAN is required to meet the SAP storage performance requirements.

In addition to the system networks that are required for vSphere and vSAN software, configure the following networks for SAP HANA. Include system replication if the corresponding function (SAP HANA system replication) is used:

- Application server
- Clients
- System replication
- **Internode**
- Backup

Create a vSphere distributed switch (VDS) for the networks that are required for SAP HANA. Assign the additional 2 x 25 GbE (or 2 x 10 GbE) network cards as uplinks to this new distributed switch. To meet the performance requirements of the SAP HANA internode network communication, set an MTU size of 9,000 on the distributed switch and in the operating system network settings of the SAP HANA VM for the internode network. Follow VMware and SAP HANA requirements and best practices when configuring networks on the VxRail distributed switch.

For information about network configuration for the SAP HANA solution on VxRail infrastructure, see Network [considerations.](#page-22-0)

For information about planning logical and physical VxRail networks, see the *[Dell EMC](https://www.dellemc.com/resources/en-us/asset/technical-guides-support-information/products/converged-infrastructure/h15300-vxrail-network-guide.pdf)  [VxRail Network Planning Guide](https://www.dellemc.com/resources/en-us/asset/technical-guides-support-information/products/converged-infrastructure/h15300-vxrail-network-guide.pdf)*.

## <span id="page-11-0"></span>**Configuration recommendations for SAP HANA virtual machines**

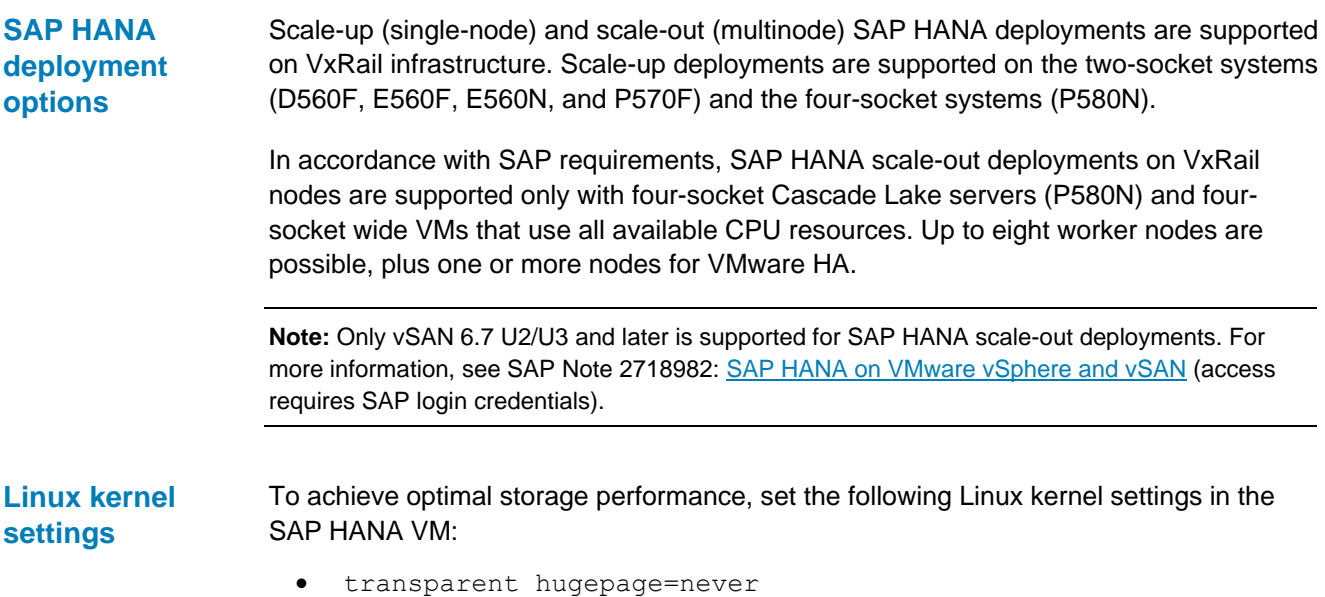

**12** SAP HANA on Dell EMC VxRail Hyperconverged Infrastructure Configuration and Deployment Best Practices Validation Guide

- numa\_balancing=disabled
- elevator=noop
- vmw\_pvscsi.cmd\_per\_lun=254
- vmw\_pvscsi.ring\_pages=32

In a SUSE Linux VM, you can set these parameters using yast2 and the System Bootloader settings for the kernel parameters. For more information, see the VMware Knowledge Base article KB2053145: [Large-scale workloads with intensive I/O patterns might require queue](https://kb.vmware.com/s/article/2053145)  [depths significantly greater than Paravirtual SCSI default values.](https://kb.vmware.com/s/article/2053145)

To achieve maximum SAP HANA scalability and performance on the P-Series models, change the default maximum I/O size of the Linux kernel from 1,280 KB to 512 KB using UDEV. Depending on your operating system, create a 71-block-max-sectors.rules file under  $/etc/udev/rules.d$  by adding the following command:

#### SLES:

```
ACTION=="add|change", SUBSYSTEM=="block", RUN+="/bin/sh -c '/bin/echo 512 > 
/sys%p/queue/max_sectors_kb'"
```
#### RHEL:

ACTION=="add|change", SUBSYSTEM=="block", ATTR{queue/max\_sectors\_kb}+="512"

A reboot is required to activate this setting.

**CPU and memory**

Use SAP and VMware sizing guidelines to size CPU and memory for the SAP HANA VMs. SAP does not allow overcommitment of CPU and memory resources. An SAP HANA scaleup VM can use either 0.5 (half-socket), one, two, three, or four sockets. Odd multiples of half-socket VMs are not allowed—for example, 1.5-socket or 2.5-socket VMs.

An SAP HANA scale-up VM requires a minimum of eight physical cores and supports up to 256 vCPUs, that is, logical cores with Intel Hyper-Threading Technology enabled.

**Note**: An SAP HANA scale-out VM must be a four-socket wide VM (P580N) that uses all available CPU resources.

You can use the VM configuration parameter numa.nodeAffinity to assign an SAP HANA VM to a specific CPU socket. For example, if a VM using two sockets and 20 cores per socket must run on CPU 0 and 1, set the parameters for the VM as shown in the following figure:

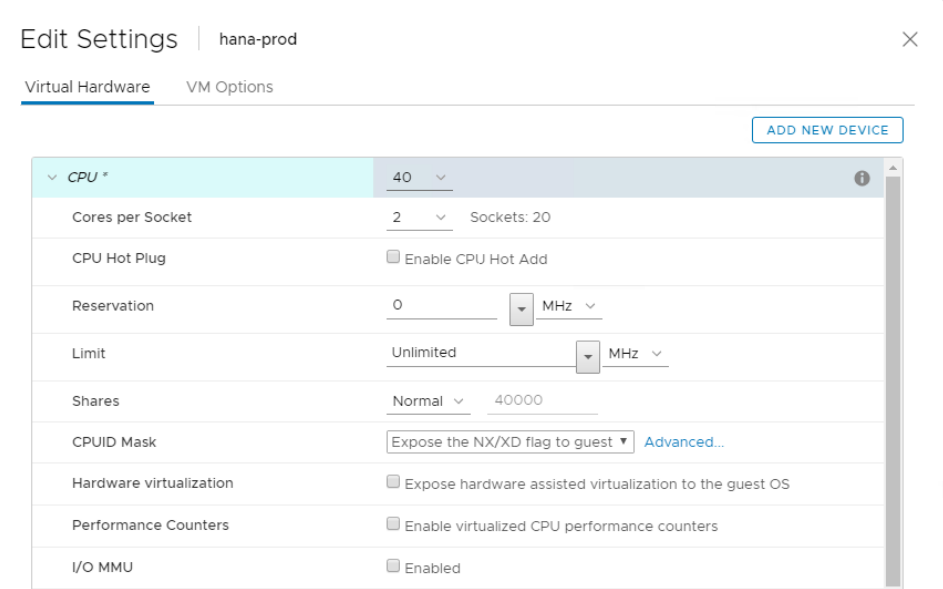

**Figure 1. VM CPU settings**

To set the numa.nodeAffinity parameter, select **Edit settings** > **VM Options** > **Advanced** > **Edit Configuration** > **Add Configuration Params**.

The Configuration Parameters window is displayed, as shown in the following figure:

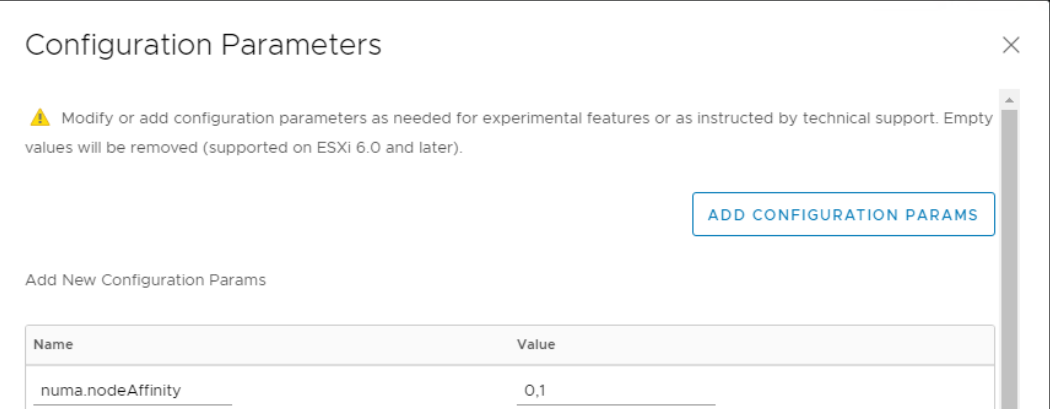

**Figure 2. VM configuration parameter numa.nodeAffinity**

**Note:** This section is relevant only for solutions that use Intel Optane PMem on the VxRail nodes. Follow these steps: **Configuring Intel Optane PMem on the SAP HANA VM**

1. Add the NVDIMMs as new NVDIMM devices on the SAP HANA VM, as shown in the following figure:

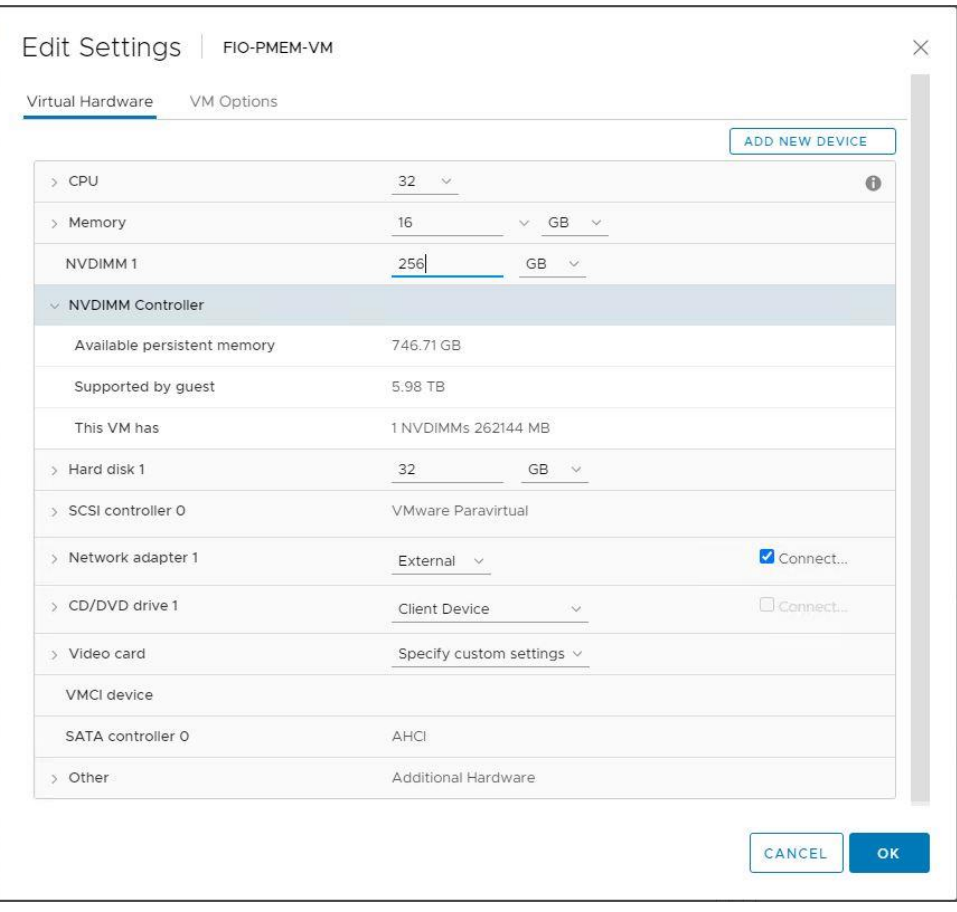

**Figure 3. Adding NVDIMM devices to the VM**

- 2. After powering on the VM, verify that the operating system has correctly detected the NVDIMM device by running the *ndctl list* command.
- 3. Perform the steps described in the *[SAP HANA TDI Deployments on Dell EMC](https://infohub.delltechnologies.com/t/validation-guide-poweredge-configuration-and-deployment-best-practices-for-sap-hana-tdi-1/)  [PowerEdge Servers Validation Guide](https://infohub.delltechnologies.com/t/validation-guide-poweredge-configuration-and-deployment-best-practices-for-sap-hana-tdi-1/)* to:
	- Create the namespaces
	- Create an NVDIMM namespace using FS-DAX mode
	- Configure FS-DAX and create and mount the partitions
	- Create /etc/fstab entries for PMem devices

#### **NVDIMM node affinity**

The use of Intel Optane PMem in App Direct mode creates additional NUMA nodes. To configure an Intel Optane PMem-enabled VM for optimal performance, you must align the VM configuration to the underlying server hardware and to the NUMA configuration in particular.

NVDIMMs are the VMware representation of Optane PMem. For information about how to configure the NVDIMMs and align them to the NUMA architecture of the physical server, see the VMware Knowledge Base article 78094: [VM nvdimm config options for NUMA.](https://kb.vmware.com/s/article/78094)

By default, the Optane PMem allocation in Vmkernel for VM NVDIMMs does not take NUMA into consideration. As a result, the VM might be running on a certain NUMA node while the

Optane PMem is allocated from a different NUMA node, causing NVDIMM access in the VM to be remote and leading to poor performance. Resolve this issue by using vCenter to add the settings provided in the following example to a VM configuration. Select **Edit VM settings** > **VM Options** > **Advanced** > **Edit Configuration Parameters** > **Add Parameter** for each of the key value pairs shown.

On a four-socket wide VM with four NVDIMMs:

- sched.pmem.prealloc=TRUE
- nvdimm0:0.nodeAffinity=0
- nvdimm0:1.nodeAffinity=1
- nvdimm0:2.nodeAffinity=2
- nvdimm0:3.nodeAffinity=3

where sched.pmem.prealloc pre-allocates the entire NVDIMM as part of VM startup, preventing a runtime allocation overhead when the VM uses an NVDIMM page for the first time. The setting improves initial writes to Optane PMem but increases the boot time of the VM.

• nvdimm0:<devNum>.nodeAffinity = <comma separated pmem nodes used for allocation>

#### **Deploying and configuring SAP HANA with PMem**

Make SAP HANA aware of the new Intel Optane memory DIMMs.

• On existing SAP HANA installations, upgrade to SAP HANA SPS03 or later:

In the [persistence] section of the global.ini file, provide a comma-separated list of all mounted PMem devices by running:

```
[persistence]
basepath persistent memory volumes=/hana/pmem/0;/hana/pmem/1;
/hana/pmem/2;/hana /pmem/3
```
• On new SAP HANA installations, extend the hdblcm tool with two options besides the normal installation parameters by running:

--use pmem --pmempath=/hana/pmem

The hdblcm tool determines and uses all PMem devices below the /hana/pmem subfolder.

Special requirements apply to configuring the persistence (data and log) of an SAP HANA VM. **SAP HANA persistence**

> To achieve maximum SAP HANA scalability and performance for four HANA VMs on the P-Series models, we recommend using Linux Logical Volume Manager (LVM) devices for the SAP HANA persistence. LVM enables a striping of the logical volumes across multiple vSAN devices, which provides better performance and flexible administration. If capacity adjustments are required, LVM also enables resizing of logical volumes.

**Note:** Using Linux LVM is optional. Use it to achieve maximum scalability and performance. Single devices can also be created for each SAP HANA VM that match the required capacity for data and log files and are formatted for XFS.

The following sections provide step-by-step instructions for configuring the SAP HANA persistence on Linux LVM devices.

### **Configuring the SCSI controller**

A VMware best practice is to use a dedicated SCSI controller for the SAP HANA data and log devices. Configure the SCSI controller as **VMware Paravirtual**. The example shown in the following figure uses **SCSI Controller 0** for the system device, **SCSI Controller 1** for the LVM data devices, and **SCSI Controller 2** for the LVM log devices:

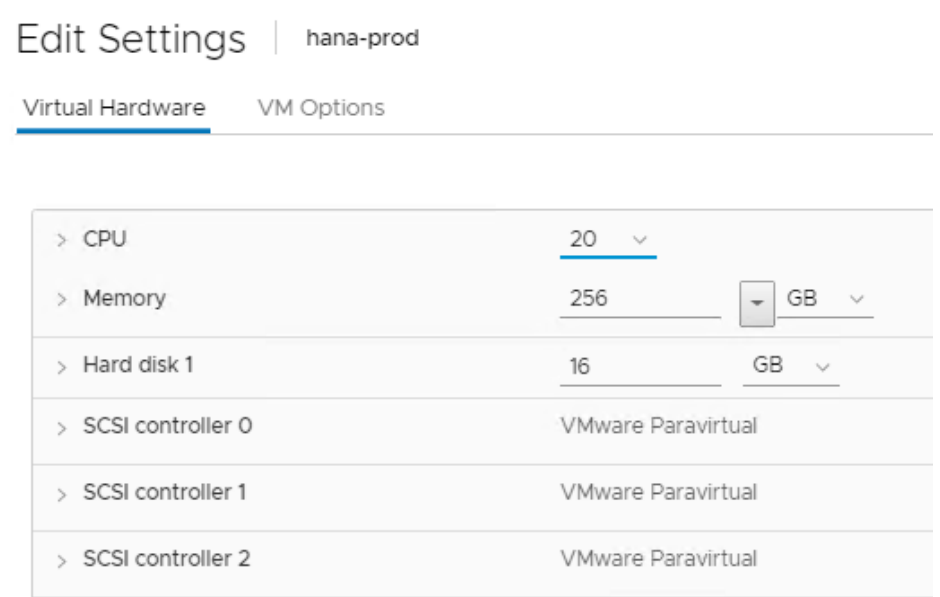

**Figure 4. VM SCSI controller for the SAP HANA persistence**

#### **Configuring the device capacity for data and log**

Use the SAP Quick Sizer tool to determine the required capacity for the SAP HANA data and log devices.

If the sizing details are not available, configure the sizes of the data and log devices based on the memory size of the SAP HANA VM. For data, configure 2 x RAM. For log, configure 0.5-1 x RAM (512 GB maximum).

Add the capacity of the data and the log device to get the total capacity required for the SAP HANA persistence of the VM.

#### <span id="page-16-0"></span>**Assigning VM storage policies for SAP HANA data and log**

Define a storage policy for the SAP HANA physical devices that are deployed on the vSAN data store. While the default vSAN storage policy is adequate for the system device, the SAP HANA persistence devices must have a dedicated storage policy to meet the SAP performance requirements. The following figure shows the rules that we defined in the storage policy for the SAP HANA persistence:

#### Configuration recommendations for SAP HANA virtual machines

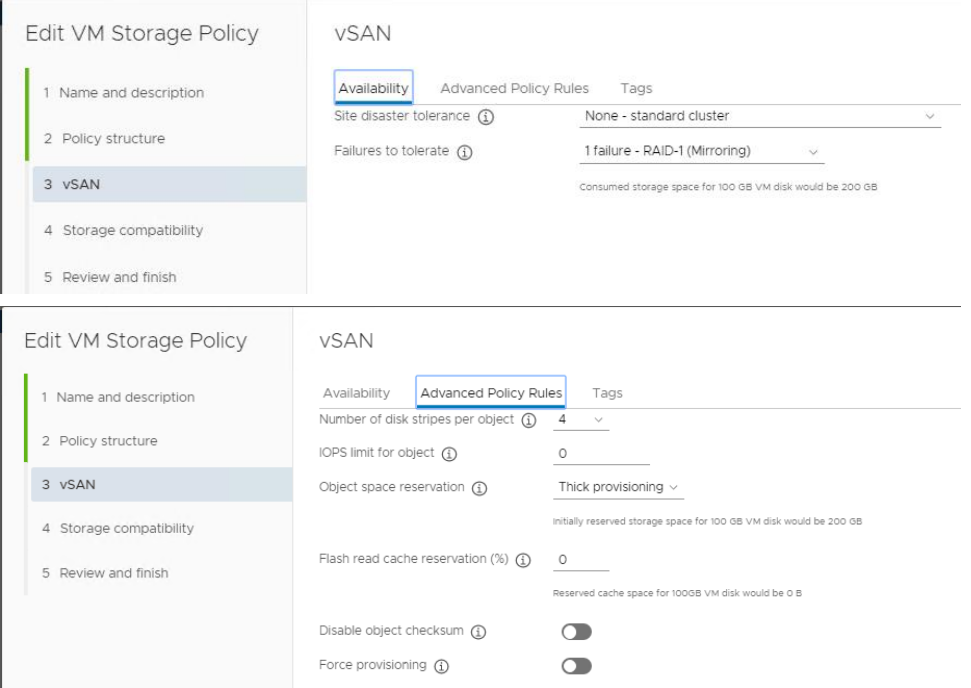

**Figure 5. VM storage policy for the SAP HANA persistence**

#### **vSAN storage policy requirements for the SAP HANA persistence**

The vSAN storage policy requirements are:

- **Failure tolerance method = RAID 1** (mirroring) This option provides best performance on vSAN compared to RAID 5/6, which is mainly optimized for space utilization.
- **Failures to tolerate = 1**

This setting defines the number of disk, host, or fault-domain failures that a storage object can tolerate.

• **Number of disk stripes per object = 4**

This setting defines the number of disks across which each replica of a storage object is striped.

**Note:** With RAID 1, each storage object has two replicas.

The optimal number depends on the number of available disk groups and capacity disks. The minimum (default) is 1 and the maximum is 12.

- **Object space reservation = Thick Provisioning** Defines that the devices will be thick-provisioned.
- **Flash read cache reservation (%) = 0** This option applies only to hybrid vSAN deployments—NVMe or SSD for cache and HDDs for capacity.
- **Disable object checksum = Off** During read/write operations, vSAN checks the validity of the data based on the checksum. If the data is not valid, vSAN takes the necessary steps to either correct

the data by retrieving a new copy from another replica or report the issue to the user for action (nonrecoverable errors).

#### • **Force provisioning = off**

If this option is ON, the object is provisioned even if the policy specified in the storage policy is not satisfiable with the resources that are available in the cluster.

#### **Assigning vSAN devices for the SAP HANA persistence to the VM and using them in LVM**

Linux LVM distributes the logical volumes that the application uses across multiple physical devices, in this case, vSAN devices. We recommend distributing the persistence for the data device across eight physical devices and distributing the persistence for the log device across four physical devices.

In the following example, we need 500 GB capacity for the SAP HANA data device and 200 GB for the SAP HANA log device, giving a total of 700 GB for the SAP HANA persistence. We therefore create eight 62 GB vSAN devices for data and four 52 GB devices for log.

**Note:** Using Linux LVM enhances performance but is optional. Single devices matching the required capacity can be created for data and log files and formatted for XFS for each SAP HANA VM.

Every volume uses the VM storage policy **HANA PERSISTENCE** and is assigned to the dedicated SCSI controller, as shown in the following figure:

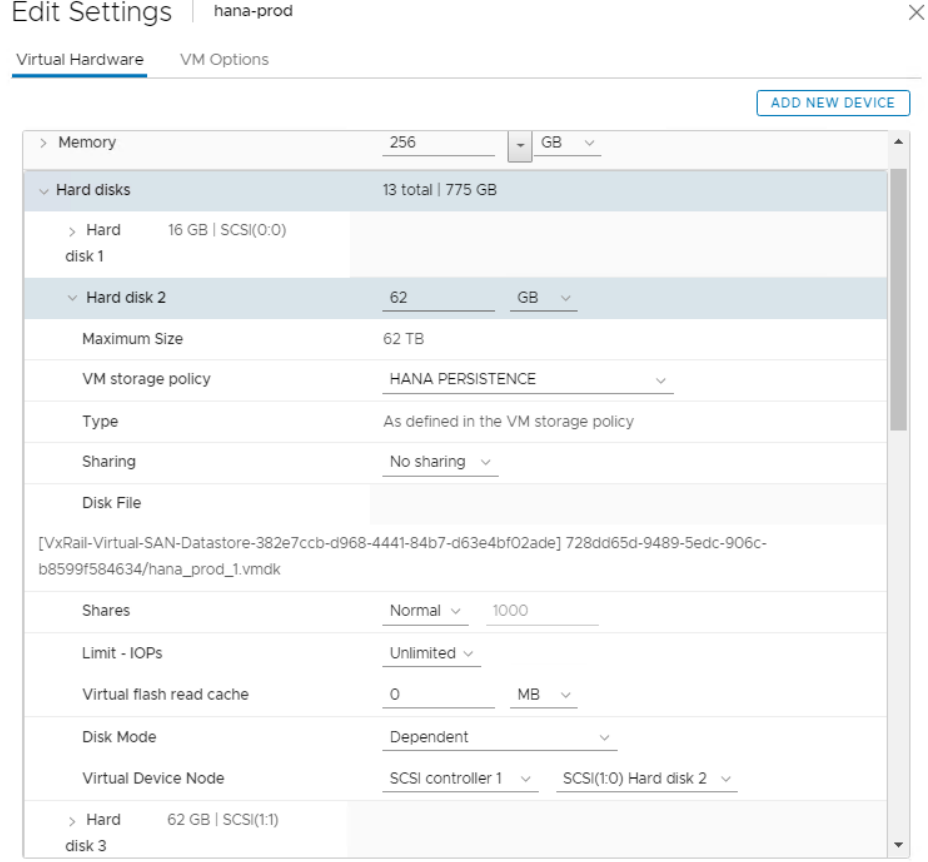

**Figure 6. Assigning a VM storage policy to the devices**

#### **Adding devices to Linux LVM and creating the SAP HANA persistence**

After the devices have been added to the VM, perform the following steps in Linux to partition the devices and add them to LVM:

1. Rescan the SCSI devices by running the following Linux command:

rescan-scsi-bus.sh

- 2. Verify that the devices are visible by running the  $fdisk -l$  command.
- 3. Create a Linux LVM partition on each device. The best way is to create a text file (for example,  $f$ din.txt) with the following content:

```
n-p_{\rightarrow}1 -ا لم
\Boxt-18e<sub>1</sub>w.
```
4. Create a partition on a device by running a command such as:

cat fdin.txt | fdisk /dev/sdb

This command creates LVM partitions on the devices, for example, /dev/sdb1. The partitions can be used as physical devices in LVM.

Repeat this command for every device that you create for the SAP HANA persistence.

5. Add the devices as physical devices to LVM:

pvcreate /dev/sdb1 /dev/sdc1 /dev/sdd1 /dev/sde1 /dev/sdf1 /dev/sdg1 /dev/sdh1 /dev/sdi1 /dev/sdj1 /dev/sdk1 /dev/sdl1 /dev/sdm1

6. Create an LVM volume group for data with the name hana-data:

vgcreate hana-data /dev/sdb1 /dev/sdc1 /dev/sdd1 /dev/sde1 /dev/sdf1 /dev/sdg1 /dev/sdh1 /dev/sdi1

7. Create a second LVM volume group for log with the name hana-log:

vgcreate hana-log /dev/sdj1 /dev/sdk1 /dev/sdl1 /dev/sdm1

8. Create logical volumes for the SAP HANA data and log file systems on the new volume groups using lvcreate. For example:

lvcreate --name data --size 500G --stripes 8 --stripesize 64 hana-data

and

```
lvcreate --name log --size 200G --stripes 4 --stripesize 64 
hana-log
```
- 9. Use the number of physical devices that you created earlier as the  $-$ -stripes parameter.
- 10. Format the devices by running:

mkfs.xfs /dev/mapper/hana--data-data and mkfs.xfs /dev/mapper/han--log-log

11. List the formatted devices under the required mount points for SAP HANA by running (for example):

mount /dev/mapper/hana-data /hana/data and mount /dev/mapper/hana-log /hana/log

12. To persist the mounts over reboots, add the corresponding entries to /etc/fstab.

SAP HANA installations require a file system to store the SAP HANA binary, trace, and configuration files. This file system is mounted under the /hana/shared mount point. **SAP HANA shared file** 

> In SAP HANA scale-up (single-node) deployments, this mount point can reside on the local system device. SAP HANA requires approximately the same RAM memory capacity that is used for the /hana/shared file system.

> SAP HANA scale-out deployments require a shared file system that is mounted on every SAP HANA node in the cluster. The file system stores the binary, trace, and configuration files. In physical environments, this file system is provided as a network file system (NFS) that is shared by storage systems that have network-attached storage (NAS) capabilities, such as Unity XT, PowerStore, and PowerScale (Isilon) systems. If a NAS array is not available, vSphere with native Linux functionality offers an alternative. A Linux VM (non SAP HANA node) running an NFS server process provides the NFS share. The NFS server process exports a file system that is mounted on all the SAP HANA cluster nodes. vSphere Fault Tolerance provides reliability.

> For information about setting up an NFS server on a Linux VM, see the *[VMware Virtualized](https://infohub.delltechnologies.com/section-assets/h14721-vmware-virtualized-sap-hana-emc-storage-sg-7)  SAP HANA with [Dell EMC Storage Deployment Guide.](https://infohub.delltechnologies.com/section-assets/h14721-vmware-virtualized-sap-hana-emc-storage-sg-7)*

#### **Automatic restart of SAP HANA VMs High availability**

**system**

If one of the hosts in the cluster fails, the vSphere HA feature restarts a VM on another host that has enough free resources. We strongly recommend that you enable this feature in a vSphere cluster with SAP HANA. The SAP HANA service autostart feature must be enabled in the SAP HANA software.

You can enable it at the time of the SAP HANA installation or by setting the autostart option to **1** in the /hana/shared/<*SID*>/profile/<*SID*>\_HDB<InstNo>\_<*hostname*> file.

The minimum vSphere HA settings must be in place, as shown in the following figure:

| Edit Cluster Settings                              | VxRail-Virtual-SAN-Cluster-382e7ccb-d968-4441-84b7-d63e4bf02ade<br>$\times$                                                                                                    |
|----------------------------------------------------|----------------------------------------------------------------------------------------------------|
| vSphere HA                                         |                                                                                                    |
| Failures and responses<br><b>Admission Control</b> | Heartbeat Datastores<br><b>Advanced Options</b>                                                                                                    |
| Enable Host Monitoring $\boldsymbol{i}$            | You can configure how vSphere HA responds to the failure conditions on this cluster. The following failure conditions are<br>supported: host, host isolation, VM component protection (datastore with PDL and APD), VM and application. |
| > Host Failure Response                            | Restart VMs ▼                                                                                                    |
| Response for Host Isolation                        | Power off and restart VMs $\bullet$                                                                                                    |
| Datastore with PDL                                 | Disabled                                                                                                    |
| Datastore with APD                                 | Disabled<br>▼                                                                                                    |
| > VM Monitoring                                    | VM Monitoring Only<br>▼                                                                                                    |

**Figure 7. vSAN cluster HA settings**

#### **High availability for SAP HANA VMs**

The SAP HANA service auto restart watchdog function automatically detects a failure and restarts the corresponding SAP HANA process (nameserver, index server, and so on). This feature monitors the SAP HANA application and the associated services within a VM. The VMware HA "Guest not heartbeating" function restarts the guest operating system of the VM as well as SAP HANA on the same host. The heartbeat monitoring feature also handles operating system failures as long as the SAP HANA autostart options are enabled.

Enable the heartbeat monitoring feature when vSphere HA is enabled. The recommended setting for **Heartbeat monitoring sensitivity** is **High**, as shown in the following figure:

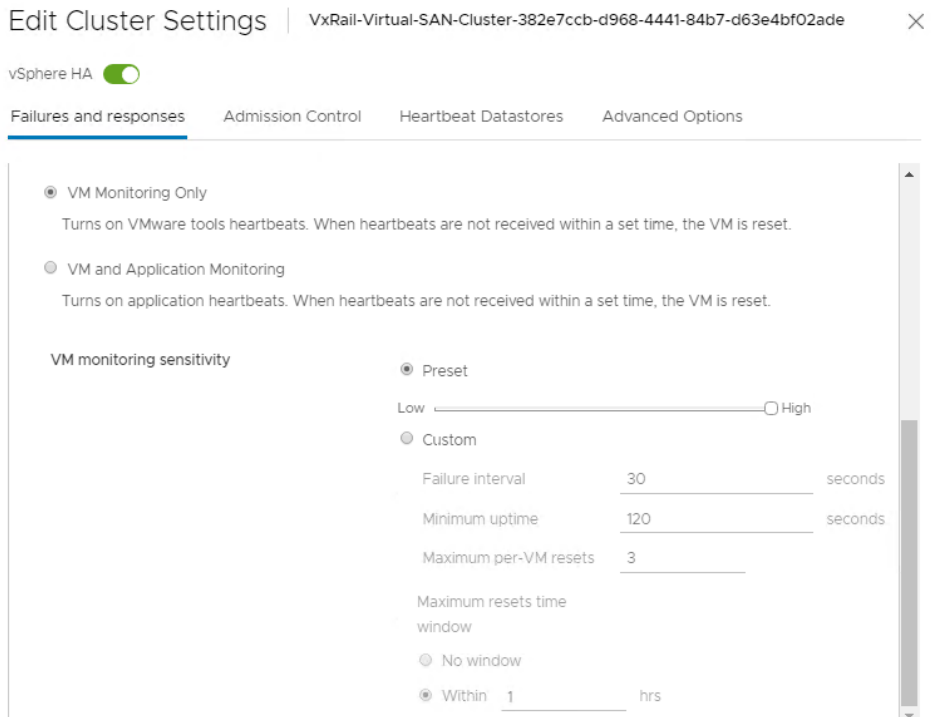

**Figure 8. vSphere settings for VM monitoring**

**22** SAP HANA on Dell EMC VxRail Hyperconverged Infrastructure Configuration and Deployment Best Practices Validation Guide

VMware Tools must be installed and running in the VM. You can install VMware Tools as part of the operating system open-vm-tools or by using the vSphere web client and selecting **Guest OS** > **Install VMware Tools** in the VM context menu.

**Optimizing file I/Os after the SAP HANA installation**

You can configure the SAP HANA file I/O layer with certain parameters to optimize file I/Os for a specific storage solution and file system. The Linux XFS file system is used on all storage volumes for the SAP HANA persistence.

#### **Setting file I/O layer parameters in SAP HANA 1.0 installations**

As <*sid*>adm, run the SAP HANA hdbparam command in the Linux shell:

```
su - <sid>adm
hdbparam –p # lists current parameter setting
hdbparam –-paramset fileio.max_parallel_io_requests[Data]=128
hdbparam --paramset fileio.max parallel io requests[Log]=256
```
#### **Setting file I/O layer parameter in SAP HANA 2.0 installations**

Use either hdbsql or the SQL function in SAP HANA Studio or Cockpit and run the following SQL commands:

```
ALTER SYSTEM ALTER CONFIGURATION ('global.ini', 'SYSTEM') SET 
('fileio', 'max_parallel_io_requests[Data]') = '128' WITH 
RECONFIGURE;
ALTER SYSTEM ALTER CONFIGURATION ('global.ini', 'SYSTEM') SET 
('fileio', 'max_parallel_io_requests[Log]') = '256' WITH 
RECONFIGURE;
```
For more information, see SAP Note 2399079: [Elimination of hdbparam in HANA 2](https://launchpad.support.sap.com/#/notes/2399079) (access requires SAP login credentials).

## <span id="page-22-0"></span>**Network considerations**

You can perform network deployment for the VxRail system in Full Switch mode or in Dell EMC SmartFabric Services (SFS) mode. Using SFS, you can quickly and easily deploy VxRail and related networks, automate data center networking fabrics, and perform other network management tasks for the VxRail cluster and applications including the SAP HANA solution.

The following figure shows a SmartFabric topology with connections to VxRail nodes and external networks:

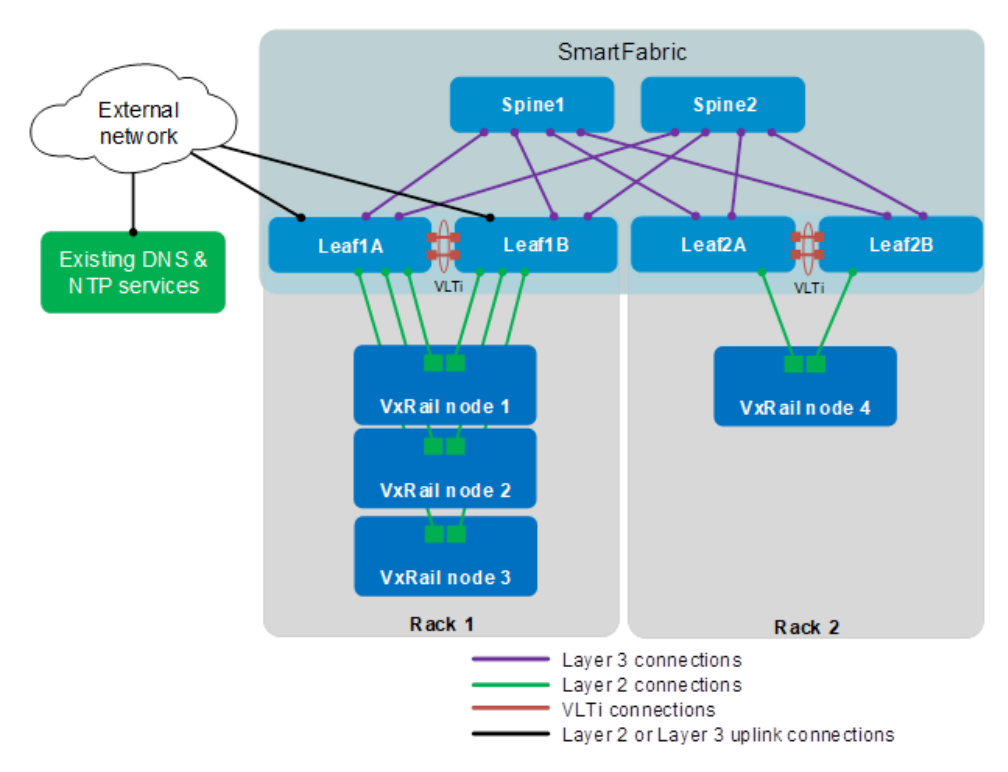

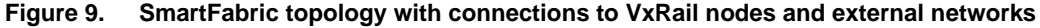

Only a few steps are required to automate VxRail Day 1 deployment with SFS. Without SFS, the VxRail Day 1 deployment and Day 2+ tasks require many network configuration steps and significant networking knowledge.

The following figure compares the solution deployment steps with SFS and without SFS:

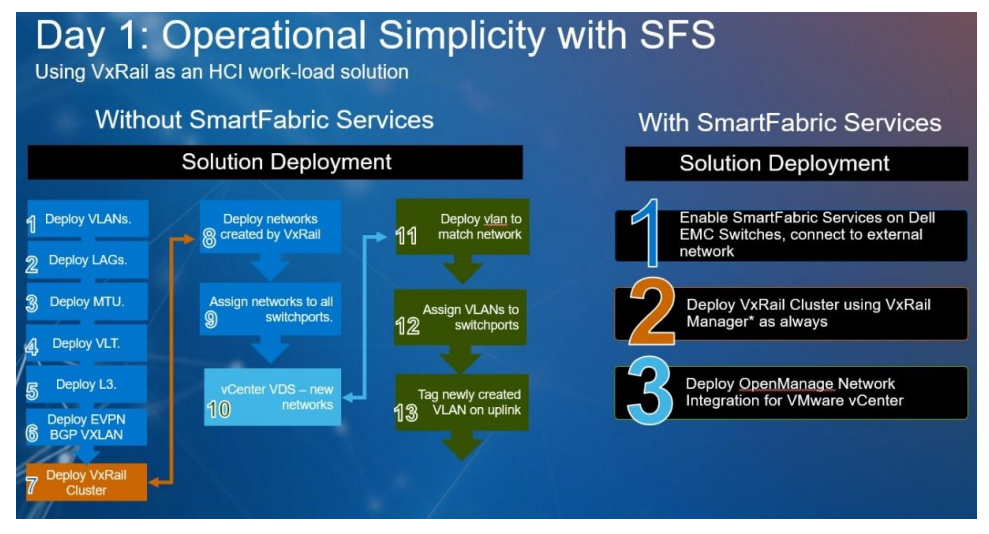

**Figure 10. Deployment with and without SFS**

Dell network switch support for SFS permits control of the configuration and operation of the switches through a REST API, outside the standard management console. Certain Dell switch models support initializing the switches with a SmartFabric "personality profile," which then forms a unified network fabric. The SmartFabric personality profile enables the VxRail system to become the source for automated configuration and administration of the Dell switches, as shown in the following figure:

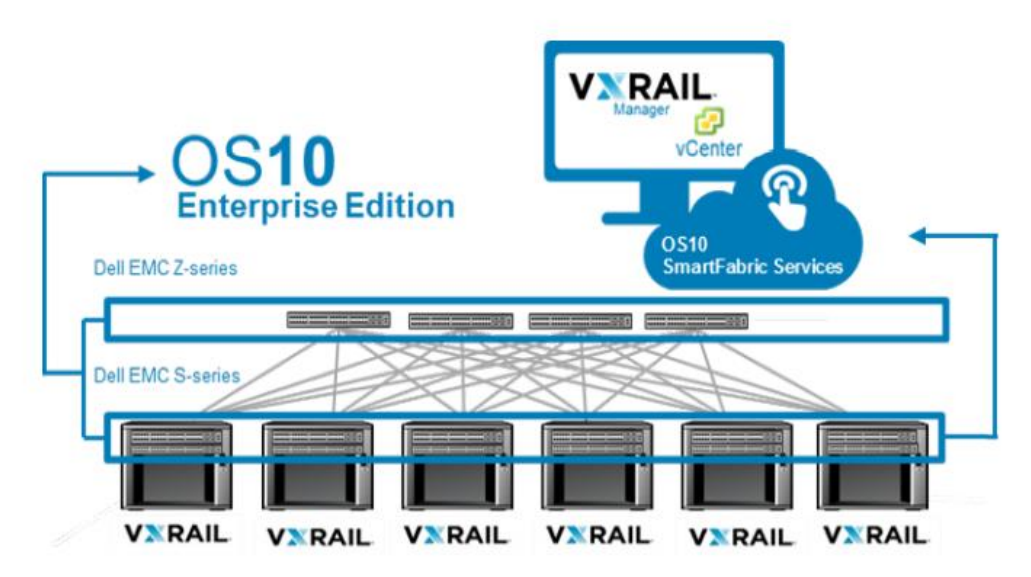

**Figure 11. Dell EMC SmartFabric for VxRail**

Under the SmartFabric profile setting, the VxRail system uses SmartFabric to:

- Discover VxRail nodes and Dell switches on the network
- Perform zero-touch configuration of the switch fabric to support VxRail deployment
- Create a unified HCI of the VxRail cluster and Dell switch network fabric

For ongoing VxRail cluster network management after the initial deployment, the Dell EMC OpenManage Network Integration plug-in is provided free of charge. The plug-in enables the integration and orchestration of the physical and virtual networking components in the VxRail SmartFabric HCI stack, providing deep visibility from vSphere Client for ease of overall management and troubleshooting. The plug-in serves as the centralized point of administration for SmartFabric-enabled networks in the data center, with a UI eliminating the need to manage the switches individually at the console level.

The orchestration of SFS with the VxRail cluster means that state changes to the virtual network settings on the vCenter instance are synchronized to the switch fabric through the REST API. For an update that uses vSphere Client, such as a new VLAN, port group, or virtual switch, it is not necessary to manually reconfigure the switches that are connected to the VxRail nodes.

**Note:** Using the SmartFabric networking feature with the VxRail system requires an understanding of a number of key points, as described in the *[Dell EMC VxRail Network Planning](https://www.dellemc.com/resources/en-us/asset/technical-guides-support-information/products/converged-infrastructure/h15300-vxrail-network-guide.pdf)  [Guide](https://www.dellemc.com/resources/en-us/asset/technical-guides-support-information/products/converged-infrastructure/h15300-vxrail-network-guide.pdf)*. Coordinate your planning with your Dell Technologies representative to ensure a successful deployment. The planned infrastructure must be a supported configuration, as described in the [VxRail Support Matrix.](https://support.emc.com/docu82227_VxRail_Support_Matrix.pdf?language=en_US&language=en_US)

For more information about SFS, supported switches, and related considerations, see [Appendix A: Deploying Dell EMC Networking SmartFabric Services with VxRail.](#page-30-0)

## <span id="page-25-0"></span>**Support requirements and considerations**

#### **Identifying an SAP HANA certified HCI solution Contacting SAP**

**Support** 

As part of the SAP HANA HCI certification requirements, SAP requires a method to detect if an SAP HANA VM is running in a hyperconverged environment on a vSAN data store. SAP HANA Studio and SAP HANA Cockpit cannot report the hardware vendor and hardware type when running under VMware; therefore, report to SAP that SAP HANA is running on a VxRail D560F, E560F, E560N, P570F, or P580N HCI.

One method of identifying a certified HCI environment is to identify the ESXi host model name (physical BIOS name). To identify the certified VxRail model, look up the model name of the ESXi host in the **Summary** tab of vSphere client. Only the VxRail D560F, E560F, E560N, P570F, and P580N models are certified as valid.

#### **Enabling the VxRail model name to the SAP HANA VM**

Ensure that you report the host model name from within each of the SAP HANA VMs by setting the SMBIOS.reflectHost=TRUE option for all SAP HANA VMs. To do this:

- 1. Select **VM Hardware** > **Editing Settings** > **VM Options** > **Advanced** > **Edit Configuration**.
- 2. In the following fields, enter:

**Name**: SMBIOS.reflectHost

**Value**: TRUE

3. Click **Add**.

#### **Deploying a VMware script to detect vSphere and vSAN information**

VMware has provided a script that must be deployed on every Dell EMC VxRail node. You can download the VMware script from the [VMware website.](https://code.vmware.com/samples?id=6043)

The script checks if a VM has a device on the vSAN data store, and, if the device is found, adds the following parameters to the VM configuration file:

```
"guestinfo.vsan.enabled": True/False,
"guestinfo.SDS.solution": ESXi_version, which is also the vSAN 
release version
"guestinfo.vm_on_vsan": True/False
```
The SAP CIM provider and support tools such as sapsysinfo.sh use both the HCI model name and VMware information.

**Note:** The script sapsysinfo.sh provides a method for collecting Linux system information and sending it to SAP Support. This script is attached to SAP Note 618104: ["sapsysinfo" –](https://launchpad.support.sap.com/#/notes/618104) Compiling [system information on Linux](https://launchpad.support.sap.com/#/notes/618104) (access requires login credentials). When reporting an issue to SAP Support, attach the file that sapsysinfo.sh generated.

### **Performing a health check with VxRail Manager**

Before reporting a problem to SAP, check the physical health of the VxRail hardware. The health function in VxRail Manager is fully integrated into vSphere Client. The function provides details of any issues, as shown in the following figure:

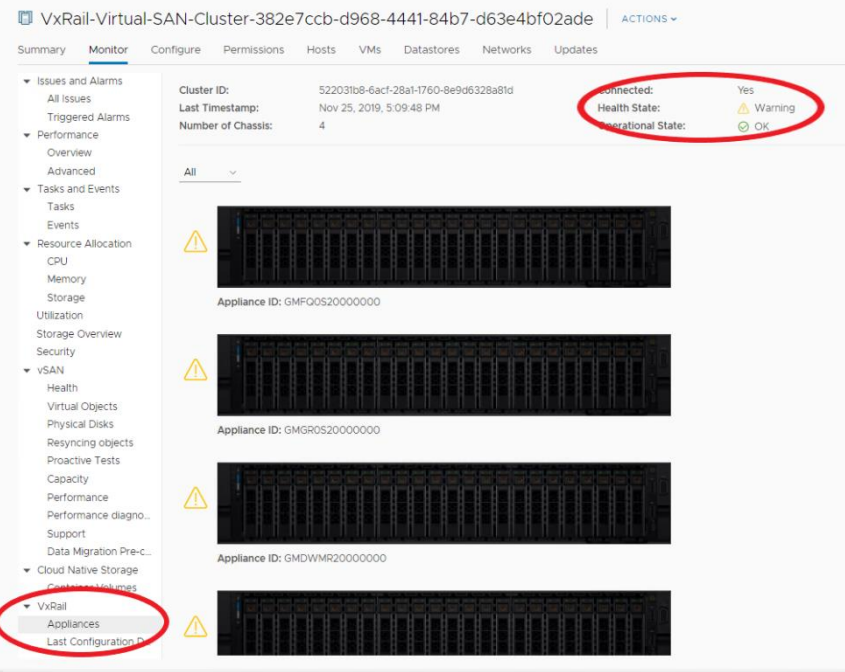

**Figure 12. VxRail Manager health check report**

#### **Performing a health check with iDRAC**

In addition, verify the health of the system by using the Integrated Dell Remote Access Controller (iDRAC) dashboard.

**Support** 

The following figure shows an example of an iDRAC health check report:

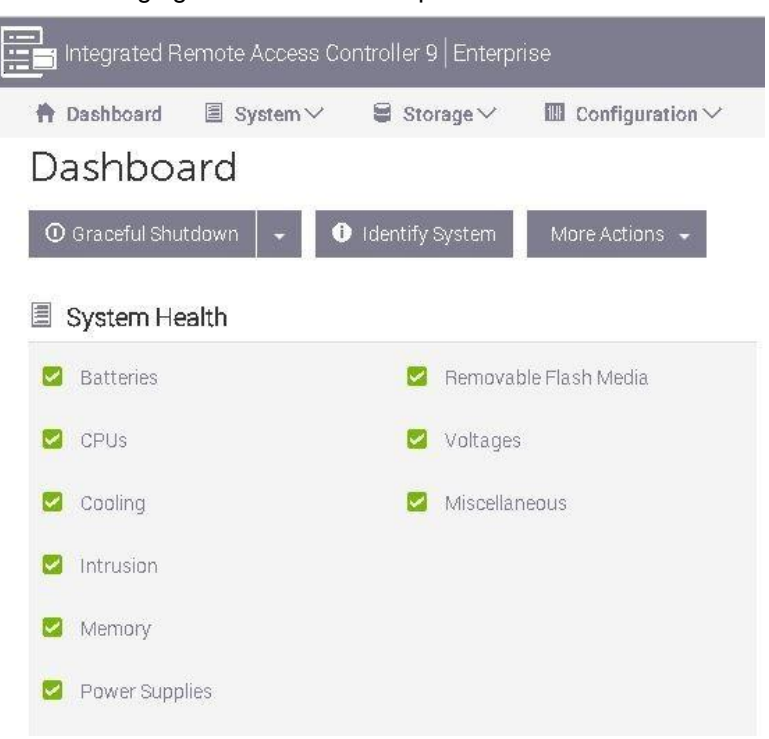

#### **Figure 13. iDRAC health check report**

Correct all hardware-related issues before reporting an SAP HANA problem to SAP Support.

[Dell Technologies Online Support](https://support.emc.com/) provides a single point of support for all VxRail hardware issues as well as vSphere Hypervisor and vSAN issues. **Contacting Dell Technologies** 

> To collect VxRail log information and create a support bundle for Dell EMC support, log in to vSphere Client, click the cluster entry, and select **Configure** > **VxRail** > **Troubleshooting** > **Create**.

The Create Log Bundle window is displayed, as shown in the following figure:

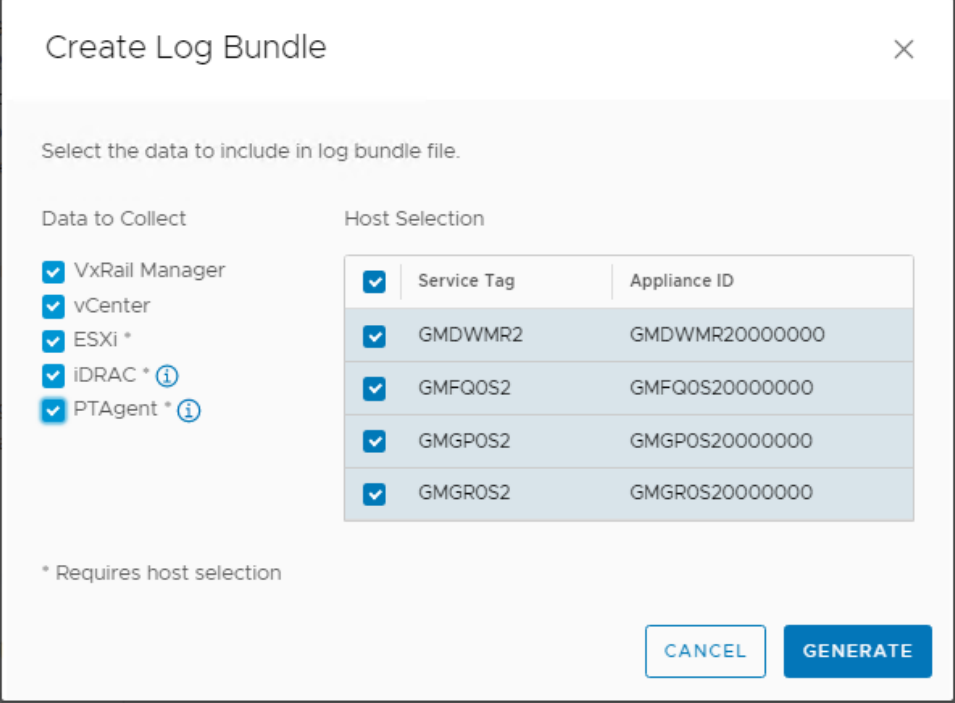

**Figure 14. Generating a VxRail log bundle**

# <span id="page-29-0"></span>**References**

<span id="page-29-1"></span>**Dell Technologies documentation** The following Dell Technologies documentation provides additional and relevant information. Access to these documents depends on your login credentials. If you do not have access to a document, contact your Dell Technologies representative.

- [Dell Technologies Solutions Info Hub for SAP](https://infohub.delltechnologies.com/t/solutions/sap/)
- **[Dell EMC VxRail Appliance Version 4.7 Administration Guide](https://www.dellemc.com/en-us/collaterals/unauth/technical-guides-support-information/products/converged-infrastructure/docu91466.pdf)**
- [Dell EMC VxRail System Techbook](https://infohub.delltechnologies.com/t/techbook-dell-emc-vxrail-system-2/)
- [Dell EMC VxRail Hyperconverged Infrastructure](https://www.dellemc.com/en-us/converged-infrastructure/vxrail/index.htm)
- [Dell EMC VxRail Network Planning Guide](https://infohub.delltechnologies.com/t/planning-guide-dell-emc-vxrail-network-planning/)
- [Dell EMC SmartFabric OS10 Switch Configuration Guide for VxRail 4.7](https://infohub.delltechnologies.com/section-assets/dell-emc-vxrail-47-os10-switch-configuration-guide-august-2019)
- [Dell EMC Networking SmartFabric Services Deployment with VxRail 4.7](https://infohub.delltechnologies.com/t/dell-emc-networking-smartfabric-services-deployment-with-vxrail-4-7-1/)
- [Dell EMC Networking SmartFabric Services Deployment with VxRail 7.0](https://infohub.delltechnologies.com/t/dell-emc-networking-smartfabric-services-deployment-with-vxrail-7-0/)
- [Dell EMC Harnessing the Performance of Dell EMC VxRail 7.0.100](https://infohub.delltechnologies.com/t/harnessing-the-performance-of-dell-emc-vxrail-7-0-100-a-lab-based-performance-analysis/)

**Note**: Deploying the VxRail appliance requires Dell Technologies implementation services. Detailed installation documentation is only available to Dell Technologies service personnel.

**VMware documentation** The following documentation provides additional relevant information:

- [Architecture Guidelines and Best Practices for Deployments of SAP HANA on](http://www.vmware.com/content/dam/digitalmarketing/vmware/en/pdf/whitepaper/sap_hana_on_vmware_vsphere_best_practices_guide-white-paper.pdf)  [VMware vSphere](http://www.vmware.com/content/dam/digitalmarketing/vmware/en/pdf/whitepaper/sap_hana_on_vmware_vsphere_best_practices_guide-white-paper.pdf)
- [Virtualize Business Critical Applications](https://blogs.vmware.com/apps/2016/05/sap-hana-on-vsphere-deployment-options-and-best-practices.html)
- **SAP and VMware-Overview**
- [SAP Solutions on VMware Best Practices Guide](https://www.vmware.com/files/pdf/solutions/sap/sap-solutions-on-vmware-best-practices-guide.pdf)
- Intel Optane DC Persistent Memory "Memory Mode" Virtualized Performance [Study](https://www.vmware.com/content/dam/digitalmarketing/vmware/en/pdf/techpaper/performance/IntelOptaneDC-PMEM-memory-mode-perf.pdf)[Persistent Memory Performance in vSphere 6.7 "App Direct Mode"](https://www.vmware.com/content/dam/digitalmarketing/vmware/en/pdf/techpaper/performance/optane-dc-pmem-vsphere67-perf.pdf)

For proper sizing of an SAP HANA environment, look for the latest version of the SAP HANA Quick Sizer tool on the [Quick Sizer](https://www.sap.com/about/benchmark/sizing.quick-sizer.html#quick-sizer) website. **SAP documentation**

The following SAP resources provide additional relevant information:

- [SAP HANA on VMware vSphere](https://wiki.scn.sap.com/wiki/display/VIRTUALIZATION/SAP+HANA+on+VMware+vSphere)
- **[SAP Help Portal](https://help.sap.com/viewer/p/SAP_HANA_PLATFORM)**
- **[SAP Support Portal](https://support.sap.com/en/index.html)**
- SAP Note 618104: "sapsysinfo" [Compiling system information on Linux.](https://launchpad.support.sap.com/#/notes/618104)
- SAP Note 2779240: [Workload-based sizing for virtualized environments](https://launchpad.support.sap.com/#/notes/2779240)

# <span id="page-30-0"></span>**Appendix A: Deploying Dell EMC Networking SmartFabric Services with VxRail HCI**

Dell EMC SmartFabric OS10 includes SFS. By using SFS, customers can quickly and easily deploy and automate data center networking fabrics.

**SFS profile personalities** SFS has two profile personalities:

- **VxRail Layer 2 (L2) Single Rack**—The original (legacy) SFS personality automates the configuration of a single pair of top-of-rack (ToR) or leaf switches for VxRail clusters.
- **Layer 3 (L3) Fabric**—The newer SFS personality automates the configuration of a leaf-spine fabric.

**Note:** Dell Technologies requires use of the L3 Fabric personality for new SFS deployments. The L2 Fabric is deprecated and not supported on any new deployment.

The examples in this section use the L3 Fabric personality. Unless otherwise specified, statements about SmartFabric behavior and features apply only to the L3 Fabric personality.

#### **L3 Fabric personality**

The L3 Fabric personality was introduced in OS10.5.0.5. The L3 personality enables users to deploy SFS in a single rack and expand to multirack as business needs evolve.

The L3 Fabric personality automatically builds an L3 leaf-spine fabric, facilitating a faster time-to-production for hyperconverged and private cloud environments while being fully interoperable with existing data center infrastructure. For information about building the SFS L3 Fabric and supported switches, see the appropriate documentation in [References.](#page-29-0)

The following figure compares the traditional deployment approach with the new approach:

#### Appendix A: Deploying Dell EMC Networking SmartFabric Services with VxRail HCI

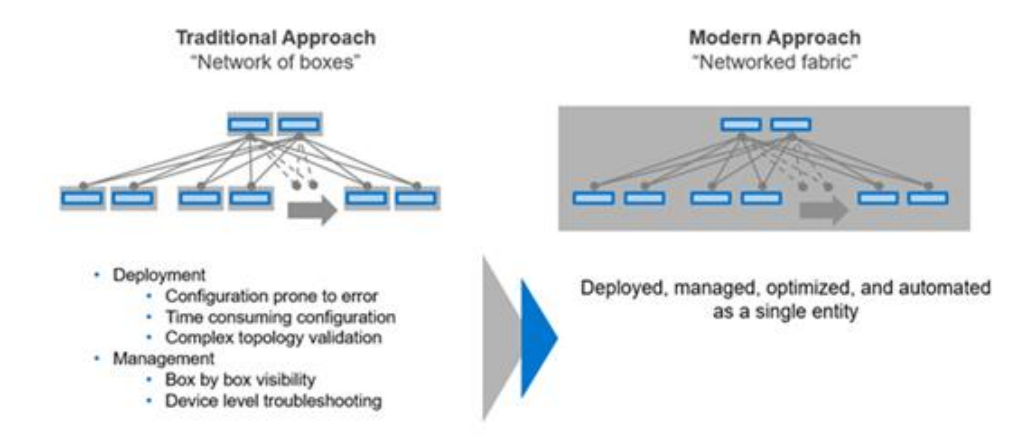

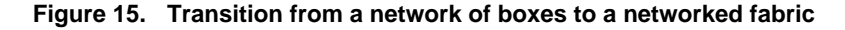

The preceding figure shows a topology of multiple VxRail racks. The following figure shows an example of an SFS Layer 3 leaf-spine fabric:

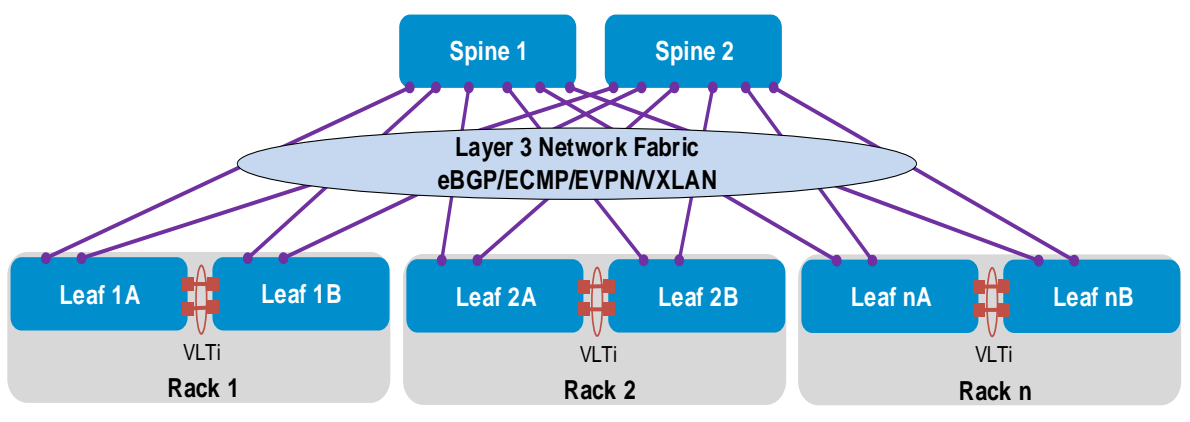

**Figure 16. SFS Layer 3 leaf-spine fabric**

With SFS, switches are automatically configured during the VxRail deployment. When additional VxRail nodes are connected to the SmartFabric, the fabric identifies them as VxRail nodes and automatically adds them to the required networks. **SmartFabric Service with VxRail nodes**

#### **Minimum requirements**

VxRail deployments with SFS must include:

- Three VxRail nodes running the VxRail appliance software version that is specified in the *[SmartFabric OS10 Solutions \(HCI, Storage, MX\) Support Matrix.](https://www.dell.com/support/article/en-us/sln321642/smartfabric-os10-solutions-hci-storage-mx-support-matrix?lang=en)*
- VxRail nodes that meet the hardware and software requirements that are specified in the *[Dell EMC VxRail Support Matrix](https://support.emc.com/docu97739_VxRail-7.0.x-Support-Matrix.pdf)*.
- 10 GbE or 25 GbE onboard NICs in the VxRail nodes.
- Two supported Dell EMC PowerSwitch units that are deployed as leaf switches. To meet Virtual Link Trunking (VLT) requirements, each leaf switch in the pair must be the same model.
- PowerSwitch units that are running SmartFabric OS10.5.0.7P3 or later, as specified in *the [SmartFabric OS10 Solutions \(HCI, Storage, MX\) Support Matrix.](https://www.dell.com/support/article/en-us/sln321642/smartfabric-os10-solutions-hci-storage-mx-support-matrix?lang=en)*
- One 1 GbE BASE-T switch (or 1000BASE-T switch) for out-of-band (OOB) management connections. We recommend using one PowerSwitch S3048-ON per rack.
- One DNS server—either new or existing—that is reachable on the network with host records added for this deployment.

To use the SFS features that this guide describes, your switches must be running SmartFabric OS10.5.0.7P3 or later, as specified in the *[SmartFabric OS10 Solutions \(HCI,](https://www.dell.com/support/article/en-us/sln321642/smartfabric-os10-solutions-hci-storage-mx-support-matrix?lang=en)  [Storage, MX\) Support Matrix.](https://www.dell.com/support/article/en-us/sln321642/smartfabric-os10-solutions-hci-storage-mx-support-matrix?lang=en)* **Supported switches**

> Only the Dell EMC PowerSwitch systems shown in the following table are supported with SFS in leaf or spine roles. SFS does not run on third-party switches or other PowerSwitch models.

| <b>Dell EMC PowerSwitch model</b>          | <b>Typical role</b> | <b>VxRail node</b><br>connectivity<br>options |  |
|--------------------------------------------|---------------------|-----------------------------------------------|--|
| S4112F/T-ON, S4128F/T-ON, S4148F/T-ON      | Leaf                | $10$ GbE                                      |  |
| S5212F-ON, S5224F-ON, S5248F-ON, S5296F-ON | Leaf                | 10/25 GbE                                     |  |
| S5232F-ON, Z9264F-ON*<br>Spine*            |                     |                                               |  |

**Table 4. Supported switches**

\* The roles shown are recommended, but Z9264F-ON is supported only as a spine. It is possible to use S5232F-ON as a leaf with ports connected to VxRail nodes that are broken out to 10 GbE or 25 GbE. VxRail nodes do not currently support 100 GbE NICs for VxRail system traffic.

While any combination of the leaf and spine switches shown in the preceding table is supported, leaf switches must be deployed in pairs. To meet VLT requirements, each leaf switch in the pair must be the same model.

SFS supports up to 20 switches in the fabric, scaling to nine racks if two spine switches and 18 leaf switches are used.

**Unsupported environments**

SFS does not currently support the following environments:

- vSAN stretched clusters
- VMware Cloud Foundation
- NSX
- VxRail L3 Everywhere

**Unsupported features**

SFS does not currently support the following features:

- Multiple VRF tenants
- Route policies or access control lists (ACLs)
- Open Shortest Path First (OSPF) or routing protocols other than external Border Gateway Protocol

**Topology deployment options**

- Multicast routing protocols
- Networking features that are not listed in the *SmartFabric Services for OpenManage Network Integration User Guide, Release 1.3*. This document is available at [Dell EMC OpenManage Network Integration for VMware vCenter.](https://www.dell.com/support/home/us/en/04/product-support/product/dell-openmanage-network/docs)

Options for deploying SFS for VxRail in production include:

- **Single rack deployment**—A two-leaf SmartFabric is deployed in a single rack. The VxRail nodes in the rack are connected to two leaf switches, and a VxRail cluster is built.
- **Expand single rack deployment to multirack**—The two-leaf SmartFabric is expanded to multirack by the addition of spine switches to connect the racks and two leaf switches per rack. The VxRail nodes in the additional racks are connected to the additional SmartFabric leaf switches and joined to the existing VxRail cluster.
- **Multirack deployment**—A multirack SmartFabric with spines and two leaf switches per rack is deployed. VxRail nodes are installed in multiple racks and connected to the SmartFabric leaf switches in each rack. A VxRail cluster is built that uses VxRail nodes in multiple racks.

For the deployment steps for these options, see the appropriate documentation in [References.](#page-29-1)

SFS uplink options to external network switches include: **Uplink options**

- L2 uplinks from a leaf pair
- L3 uplinks from a leaf pair
- L3 uplinks from spines

The L2 uplink configuration requires fewer steps than the L3 uplink configuration. Consider the L2 uplink configuration if you have no preference for an uplink type for a leaf pair. Uplinks from spines must be L3.

**Note:** As a best practice, use uplinks from a leaf pair. The leaves are referred to as border leaves. You can connect VxRail nodes and other servers in the rack to border leaves in the same manner as other leaves in the SmartFabric.

### **L2 uplink planning**

If you use an L2 uplink, determine the VLAN ID to use for VxRail external management and whether ports in the uplink are to be tagged or untagged. Typically, the VLAN is the same VLAN that is used for DNS and NTP services on the existing network. Optionally, you can route traffic from the external switch to the DNS/NTP servers.

The L2 uplink can be a Link Aggregation Control Protocol (LACP) or a static link aggregation (LAG) uplink. If L2 uplinks connect to a pair of PowerSwitch systems, we recommend using LACP with VLT.

For information about L2 uplink configuration, see the appropriate documentation in [References.](#page-29-1)

**34** SAP HANA on Dell EMC VxRail Hyperconverged Infrastructure Configuration and Deployment Best Practices Validation Guide

**Note:** With L2 uplinks, all routing into and out of the SmartFabric is performed on external switches.

#### **L3 uplink planning**

SFS supports using L3 routed or L3 VLAN uplinks.

With L3 routed uplinks, each physical link is a point-to-point IP network. With an L3 VLAN, all uplinks are in a LAG and an IP address is assigned to the VLAN containing the LAG. This validation guide provides examples using L3 routed uplinks. L3 VLAN examples are beyond the scope of the guide.

Point-to-point IP networks and addresses must be planned for each physical link in the L3 uplink.

Each leaf switch in the SmartFabric needs an IP address on the external management VLAN. An anycast gateway address on the same VLAN, which is the virtual router/anycast gateway address that is shared by all leaves in the SmartFabric, is also specified.

SmartFabric supports routing using external Border Gateway Protocol or static routes. This validation guide provides external Border Gateway Protocol and static routing examples.

**Note:** SFS does not support other routing protocols.

If you are using external BGP, you must determine autonomous system numbers (ASNs) and router IDs for the external switches. These identifiers are automatically configured on all switches in the SmartFabric.

**Note:** SFS uses ASN 65011 for leaves and ASN 65012 for spines. If these ASNs conflict with your environment, you can change them in the SFS UI under **5. Edit Default Fabric Settings**.

For information about the L3 uplink configuration, see the appropriate documentation in [References.](#page-29-1)

#### External switches must have available ports for connections from the existing network to the SFS border leaves (or spines, where applicable). For redundancy, we recommend using two external switches with at least two links per switch to the SmartFabric. Use enough connections to provide bandwidth for the traffic that is expected across these links. If you are using PowerSwitch systems as external switches, configure them as VLT peers. **External switches**

**Note:** For information about support for a switch brand as an external switch, see the appropriate documentation in [References.](#page-29-1)

## **OpenManage Network Integration**

OpenManage Network Integration enables configuration and management of Dell EMC PowerSwitch systems that are running SmartFabric OS10 within the vCenter. With OpenManage Network Integration, networks that are created in vCenter are automatically configured in the fabric.

Using the OpenManage Network Integration plug-in in vCenter, you can perform the following tasks:

- View the leaf-spine topology
- View the switch status
- Configure server-facing interfaces and port channels
- Configure uplinks to external networks
- Create networks
- Configure routing
- Upgrade SmartFabric OS10

#### **Network creation for SAP HANA**

OpenManage Network Integration provides a way to easily and automatically create networks for SAP HANA. The plug-in enables the VMware administrator to administer the network with no more than a basic understanding of the network. Administrators can use SFS APIs to further automate a network configuration.

The figures in this section show how to create SAP HANA networks using OpenManage Network Integration.

The example shown in [Figure 17](#page-36-0) assumes that the following networks are needed for the SAP HANA landscape:

- SAP HANA management network: VLAN ID 1814 Layer 3
- SAP HANA production network: VLAN ID 1815 Layer 3
- SAP HANA internal network: VLAN ID 1816 Layer 2

#### Appendix A: Deploying Dell EMC Networking SmartFabric Services with VxRail HCI

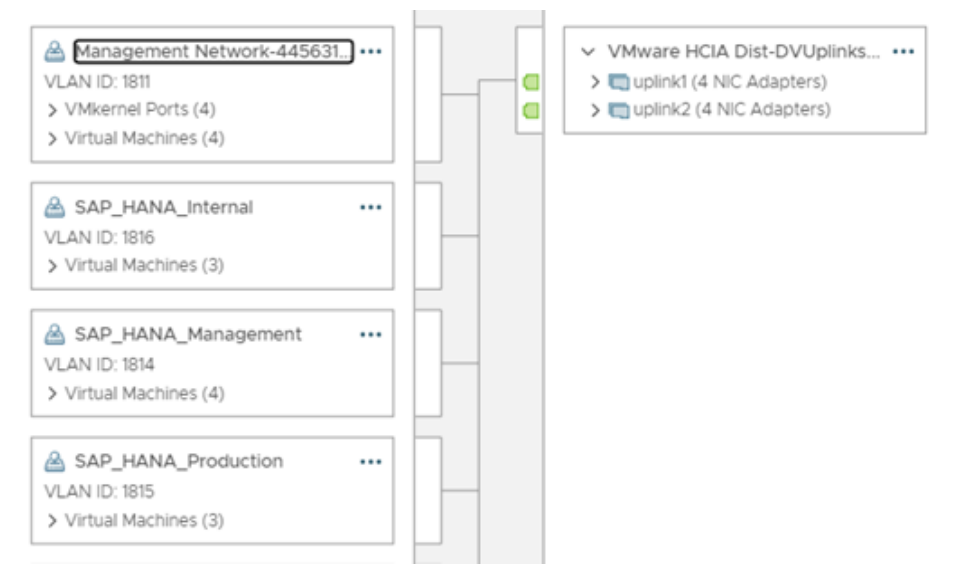

<span id="page-36-0"></span>**Figure 17. SAP HANA network requirements**

Using OpenManage Network Integration, you can create or modify Layer 2 or Layer 3 networks for the SAP HANA landscape. An SAP HANA internal network requires a Layer 2 network. SAP HANA management and production networks require a Layer 3 network because they must be routed to an external network. Creating or modifying the networks using OpenManage Network Integration is simple because OpenManage Network Integration is embedded in vSphere vCenter, as shown in the following figure:

| SmartFabric Instance [690ZZP2.local] |                                         |          |                  |             |           |                |        |              |
|--------------------------------------|-----------------------------------------|----------|------------------|-------------|-----------|----------------|--------|--------------|
| Summary                              | Topology                                | Switches | Server Interface | Uplink      | Network   | Fabric Actions |        |              |
| <b>Networks</b>                      | Routing Configuration                   |          |                  |             |           |                |        |              |
| v VxLAN Networks                     |                                         |          |                  |             |           |                |        |              |
|                                      | $C$ + CREATE $\mathcal O$ EDIT X DELETE |          |                  |             |           |                |        |              |
|                                      | Virtual Network Name                    |          |                  | $\tau$<br>u | VxLAN VNI |                | $\tau$ | Network Type |
| ∩                                    | vn1816                                  |          |                  |             | 1816      |                |        | Layer 2      |
|                                      | vn1815                                  |          |                  |             | 1815      |                |        | Layer 3      |
|                                      | vn1814                                  |          |                  |             | 1814      |                |        | Layer 3      |
|                                      | vn1813                                  |          |                  |             | 1813      |                |        | Layer 2      |
|                                      | vn1812                                  |          |                  |             | 1812      |                |        | Layer 2      |
|                                      | vn1811                                  |          |                  |             | 1811      |                |        | Layer 3      |

**Figure 18. Configuring the network type in OpenManage Network Integration**